Did you know that Edpuzzle and Google Classroom are a perfect match?

**LPPS**

Sync Google Classroom with Edpuzzle to create student accounts Post video-lessons from Edpuzzle straight to Google Classroom Students just click an Edpuzzle assignment and "Sign in with Google" Scores automatically sync with your Google Classroom gradebook!

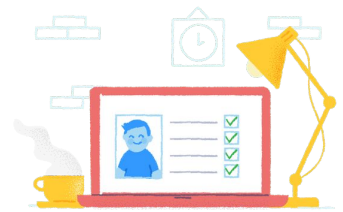

To get started you'll need to **connect your Google account** with your @lpsb.org email.

Troubleshooting: Are you receiving the message below when trying to Connect your Google Account?

Another user is connected with this Google account

That means you already signed up with your @livingstonschools.net Google account, and you'll need to delete it in order to connect...

**Step 1**: Log out of the account you are signed into currently (click the icon in the top-right corner and choose Log out)

**Step 2**: On edpuzzle.com click Log in and I'm a teacher then click **G** sign in with Google and choose @livingstonschools.net

*There should be a message reminding you to Verify your account at the top of your screen.* 

*If there is no verification reminder, please do not proceed to Step 3 unless you have no Classes or Content saved on this Edpuzzle account! For further guidance, contact support@edpuzzle.com and let them know the @lpsb.org and @livingstonschools.net accounts you are trying to connect.*

**Step 3:** Visit your Edpuzzle Profile (click the icon in the top right corner and select your name)

**Step 4:** Scroll to the bottom of the page until you see  $\vert$  belete account  $\vert$  - Carefully read the message, and confirm your choice.

Now you can use your email and password to sign back into Edpuzzle, and Connect your @livingstonschools.net Google account!

When in doubt, reach out! • [support@edpuzzle.com](mailto:support@edpuzzle.com)